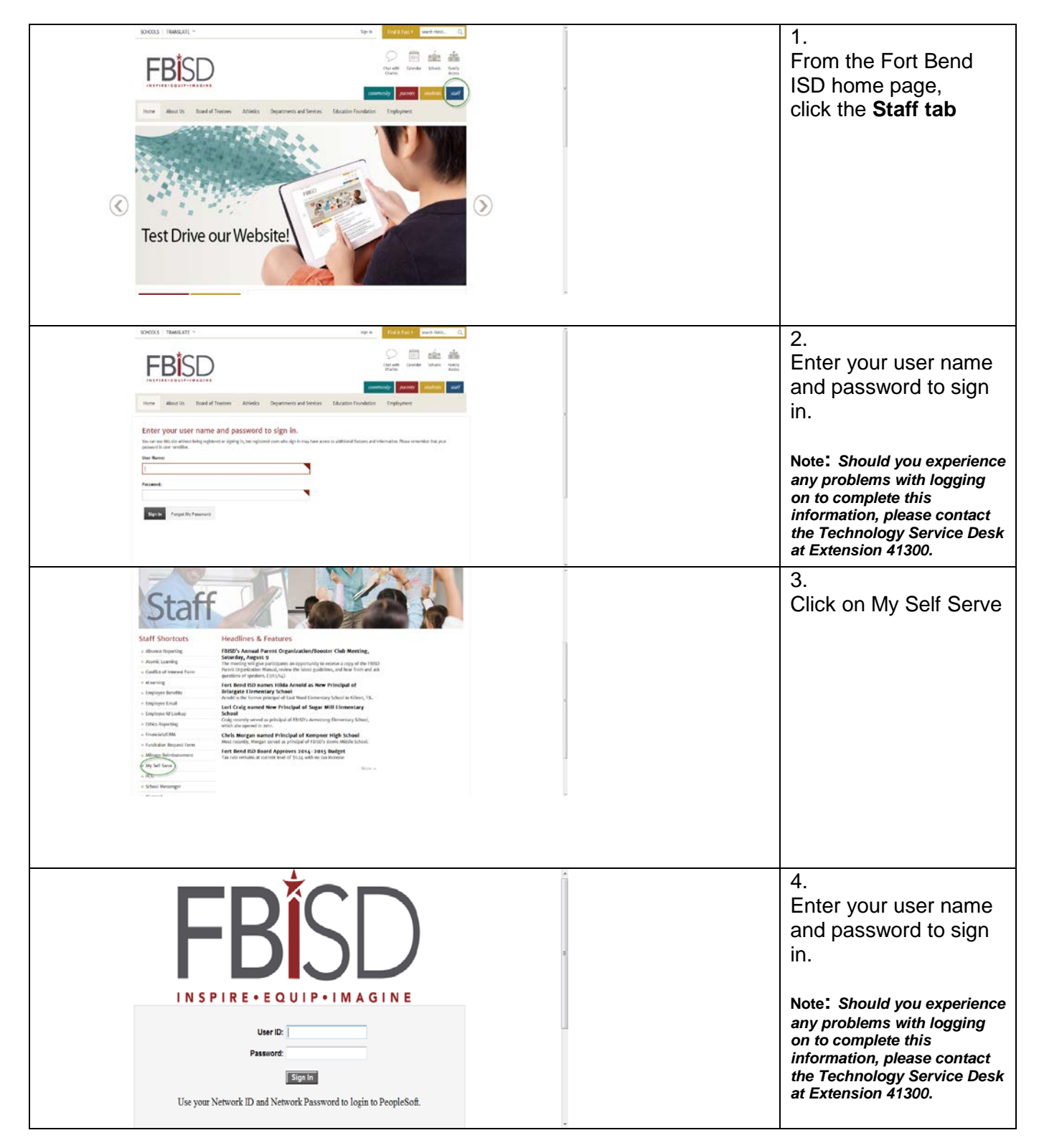

#### **FBISB-**5. Click on **Main Menu,**  Favortes Main Mero  $(7)$  Help  $\overline{\circ}$ **Self Service, THING CONNE Benefits, Benefits**  G Self Service Self Service<br>- Workist<br>- Workist<br>- Reporting Took<br>- Di PeapleTook **C** Personal I **Enrollment** Peyrol and Compensation Berefts **Ca** Benefits Information<br>
Ca Dependents and Beneficiales<br>
Ca Dependent/Beneficary Info<br>
Compendent/Beneficary Info Return to Portal Hub **CRM PeopleSoft** Change My Password<br>My Personalizations **Digenoir Commany**<br> **Benefits Enrolment** My Dictorary **FRISD DE** 6. To begin your Sherman Room Womenston Ran enrollment, click the **Benefits Enrollment**  $\sqrt{2}$ **Select** button. **The Company** sa have 30 days from your hive date to sign up for benefits. After your initial emotivent, the only time<br>by change your benefit choices is cluimg annual exirofrent or after a qualified family ritalius change occurs.<br>The information icon provides you with additional information about your envolviment. The Select button real<br>to an event means it is currently open for envolviment. to make changes to your benefits after 30 days from your hire date, so please<br>I calactions and hir the TNT's plead humans to quart user final choices to the .<br>view your benefits by clicking on the Benefits Summary o To begin your enastment, click Select. Open Benefit Events .<br>Ferdin Ferdina Julia Event Description  $\begin{array}{ccccccccc}\n\bullet & \text{MOMM} & \text{Ogen} & & \text{PCLCE OFFEER} \\
\hline\n\end{array}$ **Beville** Select After you use the Select button, it will take a few seconds for your benefits 7. FBISD **E** You **MUST** click the .<br>av. 1. Wohld: 1. Petellene. 1. ORA **Edit** button to elect or  $\overline{\mathfrak{D}}$  New Wedow  $\overline{\mathfrak{D}}$  Help  $\overline{\mathfrak{D}}$  Customize Page  $\overline{\mathfrak{D}}$  Hep waive Medical, Dental, Benefits Enrollment **New Hire** ↲ Vision, Prepaid Legal, ٠ As a new hire you must enable hibered to within 30 days from your date of time.<br>If you do not enrick it may result in no coverage for yoursed and any digenderits.<br>The enay transport por change your benefit choices is durin Disability, Flex Spending and Flex Dependent Care, If you are enrolling your dependents, you MUST provide dependent documentation within 14 days of your<br>enrollment. Failure to provide the required documents will cause your dependents to be dropped from all Supplemental Life and the important Your enrollment will not be complete until you click Submit to send your final choices to the Benefits Department. AD&D coverages. Benefits Enrolment Handbook **Enrolment Summary** If you are waiving Medical and the contract of the contract of the contract of the contract of the contract of the contract of the contract of the contract of the contract of the contract of the contract of the contract of the contract of th Edit Before Tax Atter Ta Current: No Coverage coverage, you **MUST**  New: No Medical Coverage Elected Empl Only Before Tax Mer Tax Edit Dental click the **Waive** button.Current: No Coverage<br>New: Waive<br>Vision Vision Before Tax Atter Tax Edit Current: No Coverage New. Wave Before Tax After Tax Edit Prepaid Legal Current: No Cover

### New Hire Benefits Enrollment Guide-MY SELF SERVE

Last Modified on: 8/25/2014 2

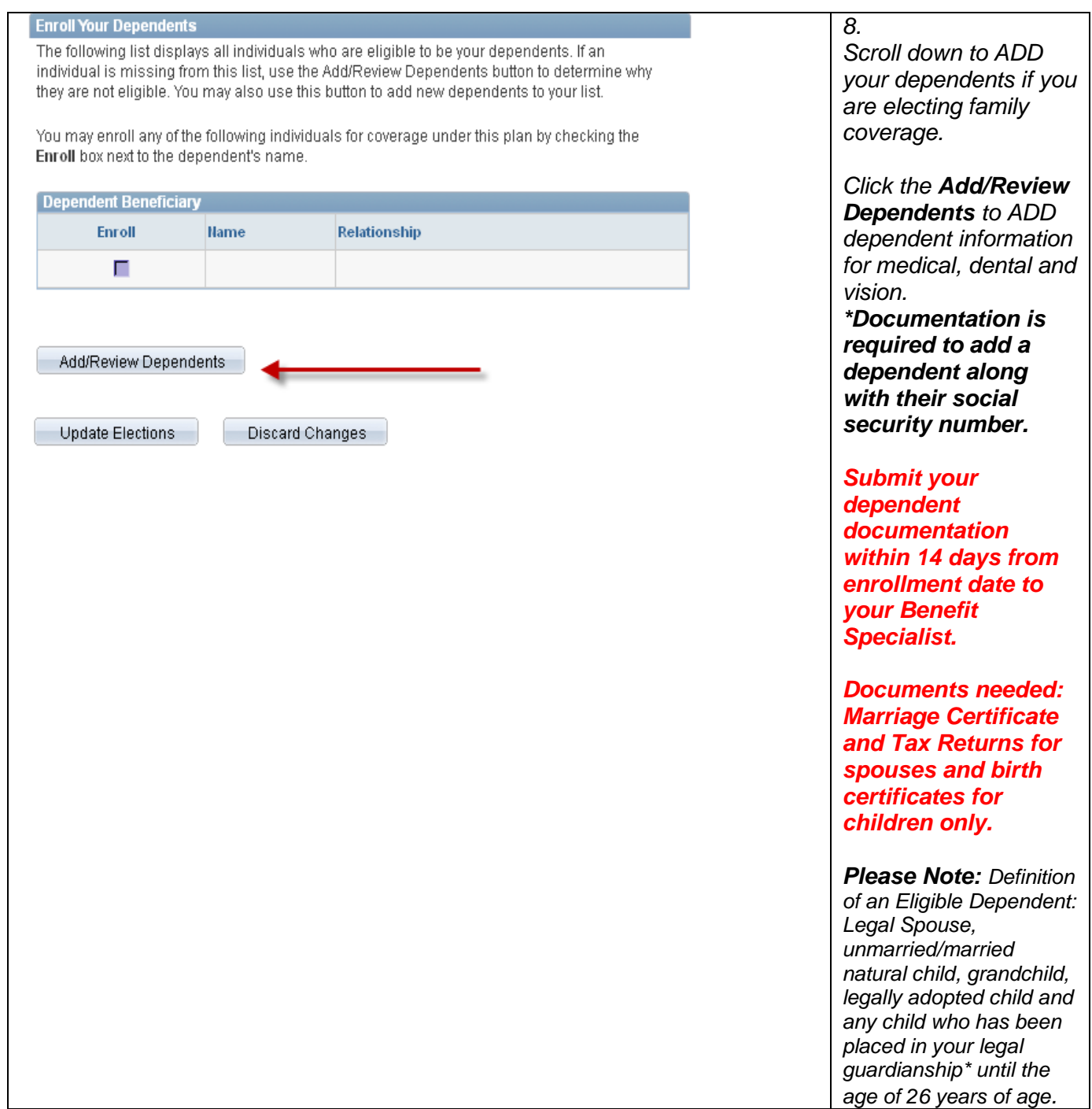

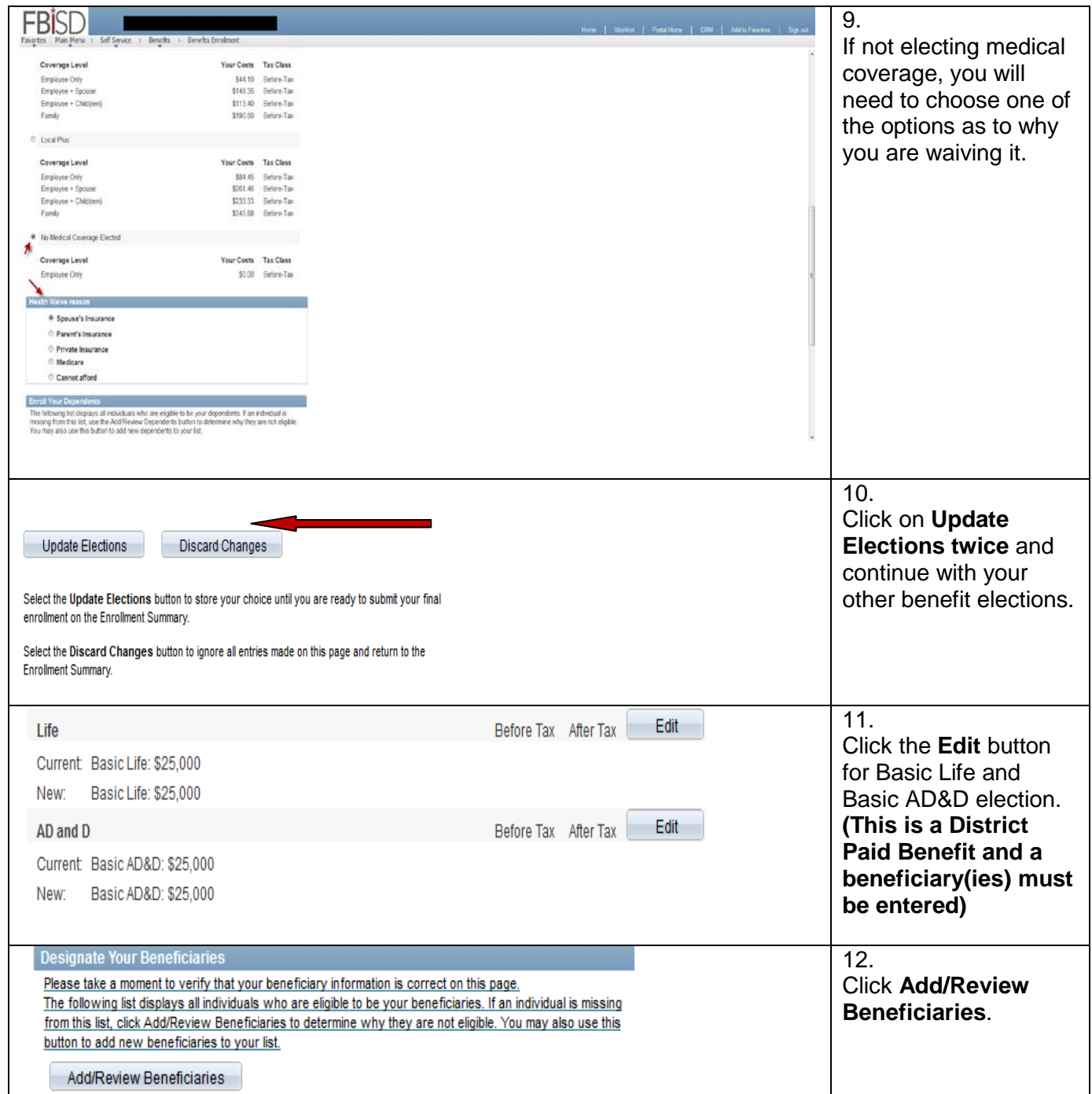

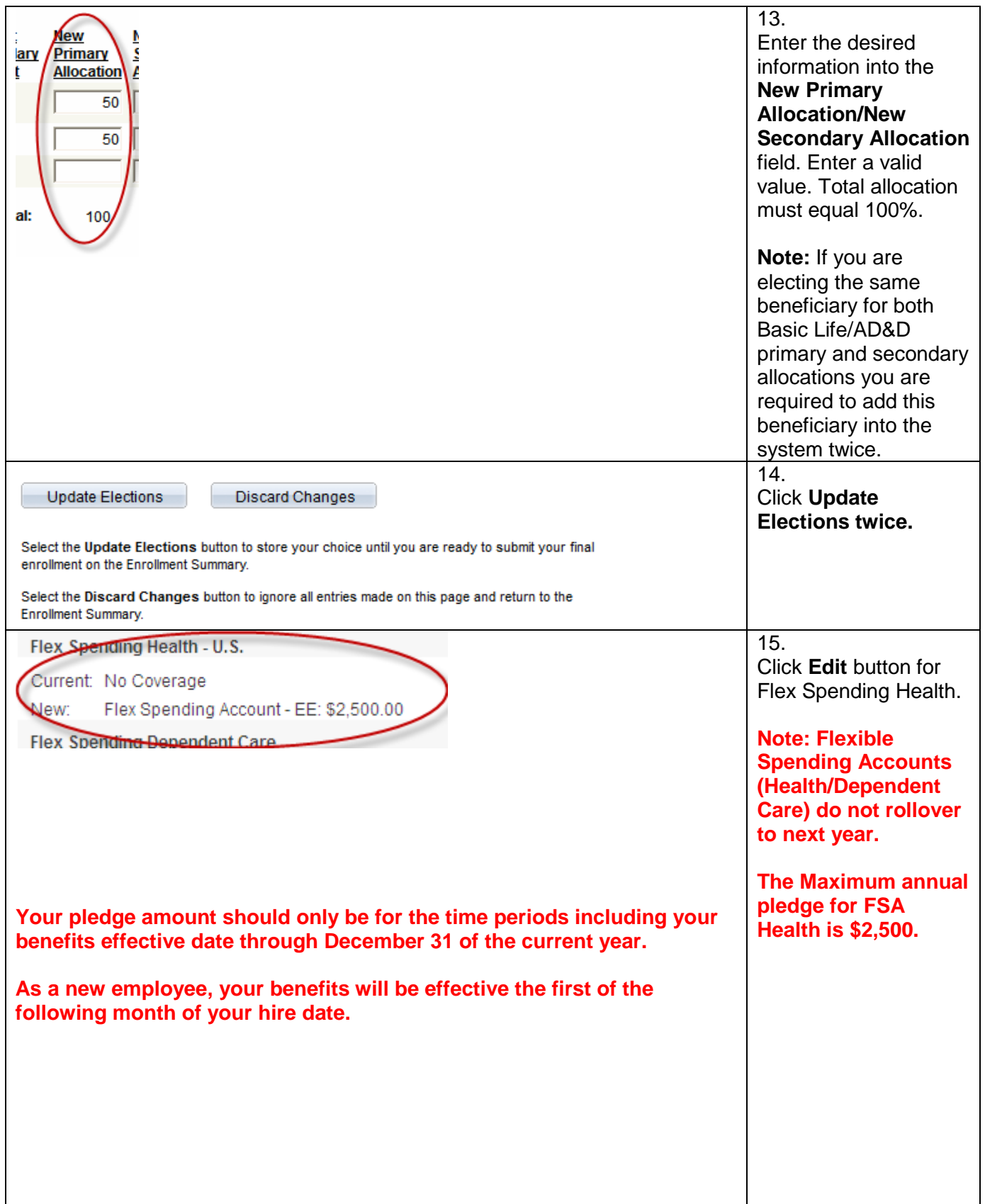

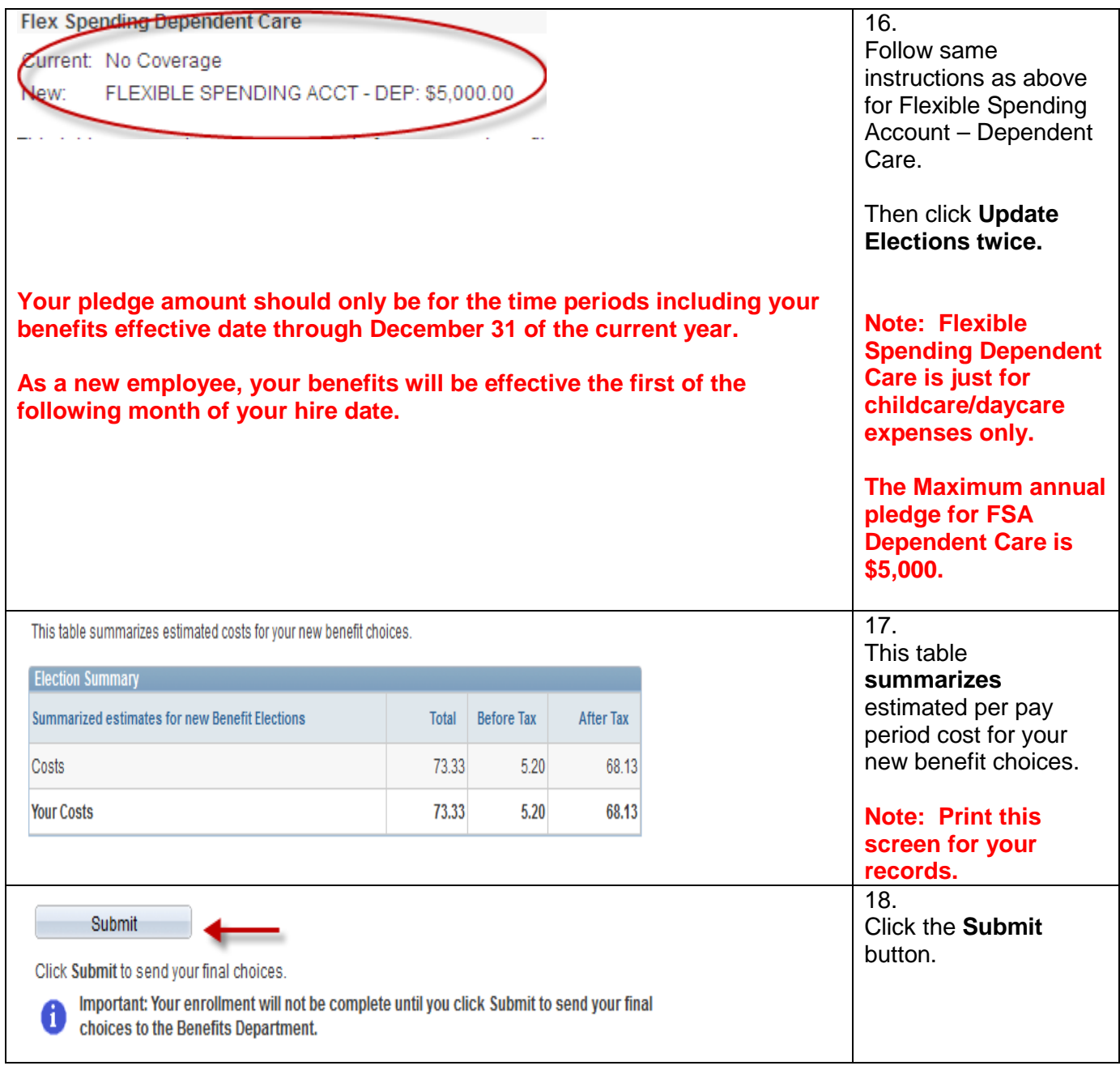

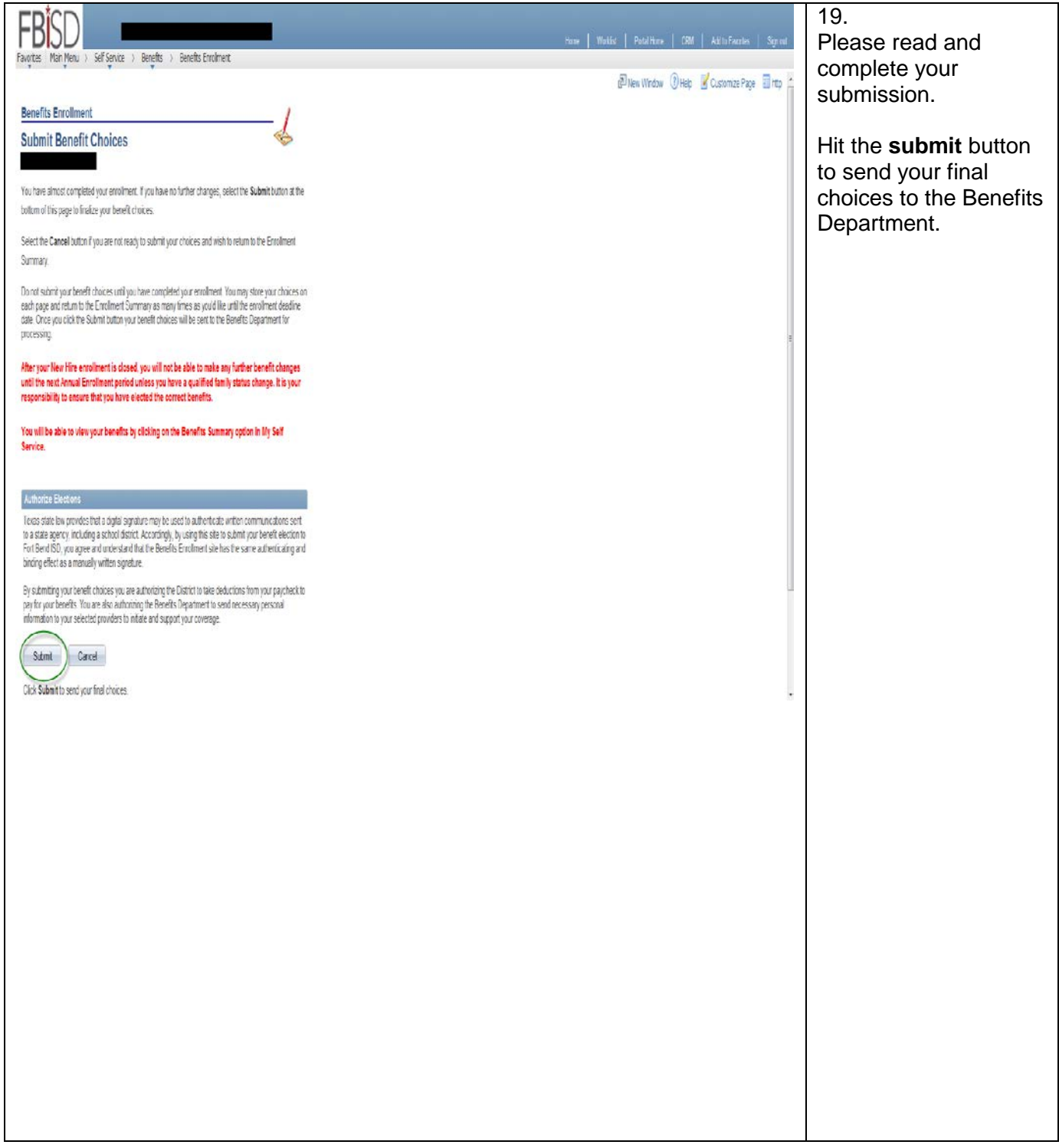

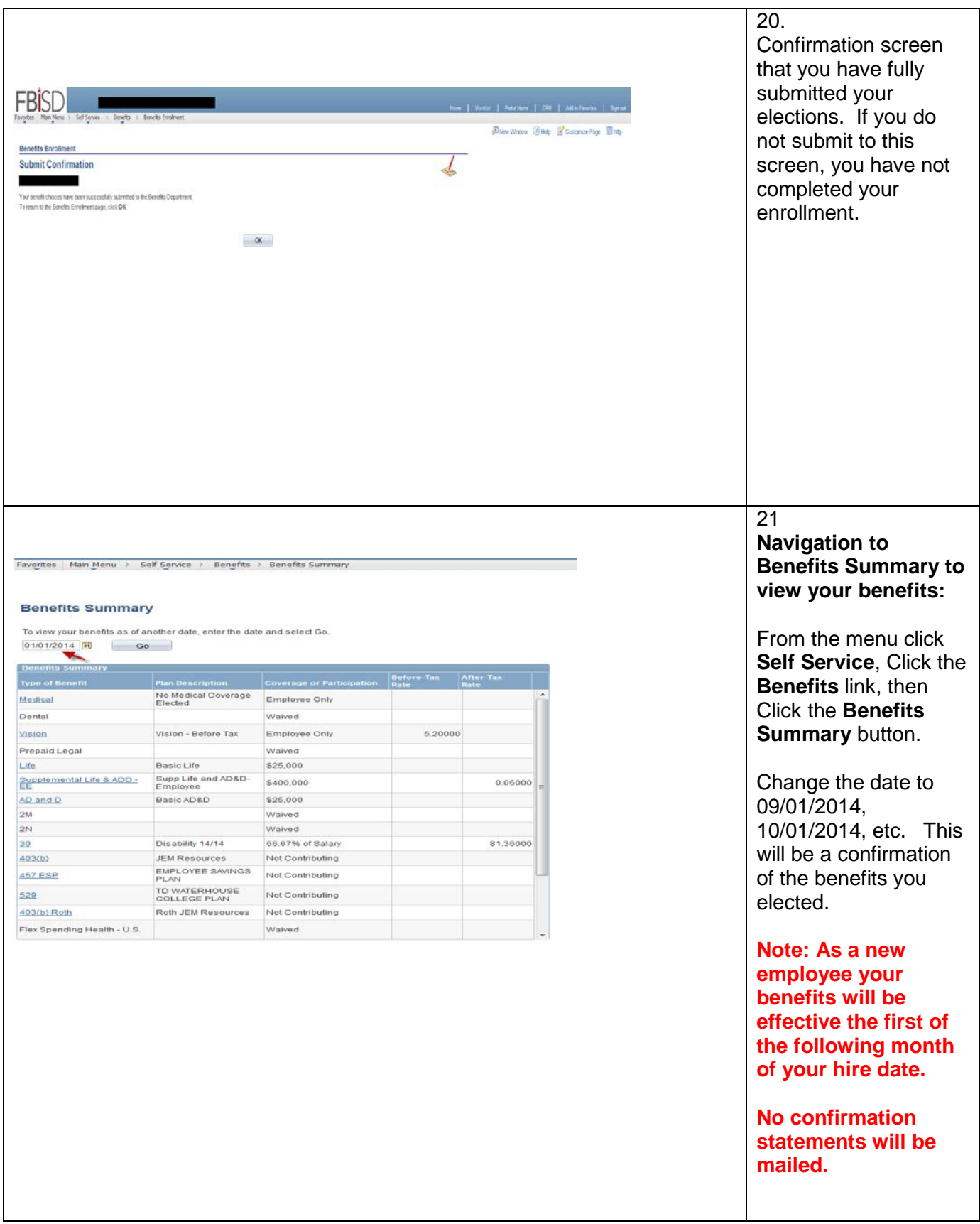